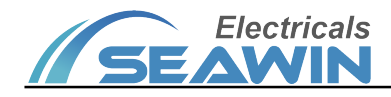

## Illuminance Infrared Motion Sensor

Manual -Ver2.1

SNR0202

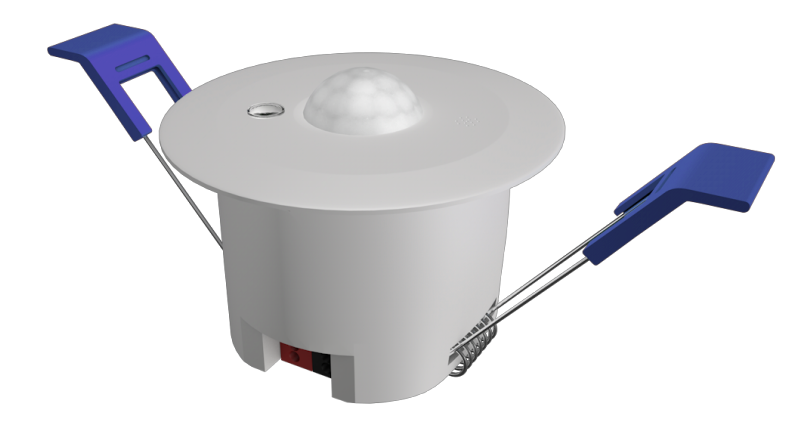

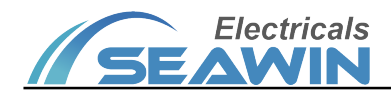

# Catalog

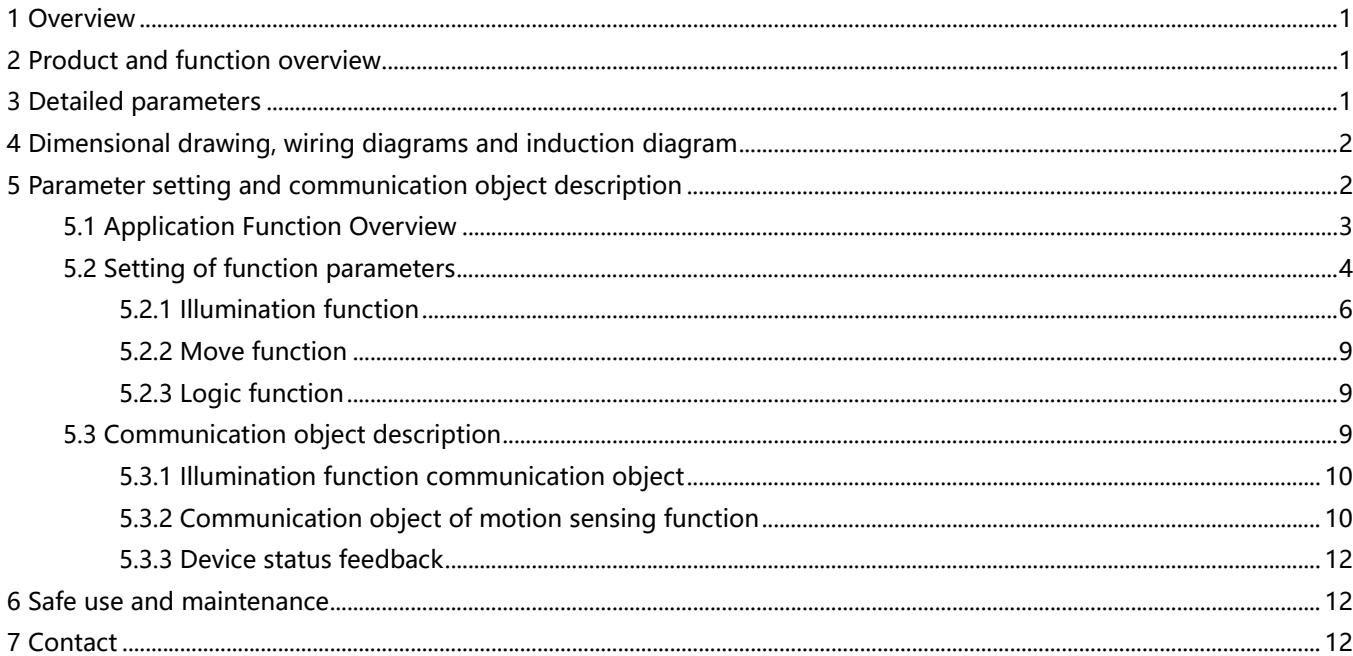

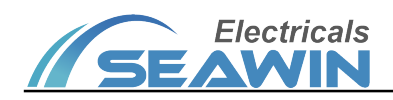

## **Overview**

This manual provides users with detailed technical information of the illuminance infrared motion sensor, including installation and programming details, and explains how to use the illuminance infrared motion sensor based on actual examples. The illuminance infrared motion sensor is mainly installed on the ceiling.

The illuminance infrared motion sensor is mainly used in lighting, that is, where brightness is concerned, or where monitoring is needed, that is, monitoring whether someone is moving, and then performing actions Installed as a system with other devices via EIB / KNX bus.

Use engineering design tool software ETS to set up and operate the entire system.

## 2 Product and function overview

The illuminance infrared motion sensor is mainly installed on the ceiling. It is a kind of device that can sense external signals and physical conditions (such as light and movement) and transfer the sensed information to other device (such as dimmers and relays) and realize its function .Connect to the EIB / KNX system through the EIB bus terminal, use the engineering design tool software ETS software (version ETS4.0 or above) to perform physical address allocation and parameter setting.

Functions:

- (1) Illuminance value cycle output function
- (2) 2-way control luminance channel, output 1bit, 4 bit, 1 byte data
- (3) Infrared motion trigger control function
- (4) Infrared motion and brightness logic function
- (5) Infrared motion Master-Slave function
- (6)The output control function of illumination and infrared movement is enabled or disabled by the object
- (7)The combination of illumination and movement controls the function of the light
- (8) Infrared motion, illumination, 2-in-1 sensor

## 3 Detailed parameters

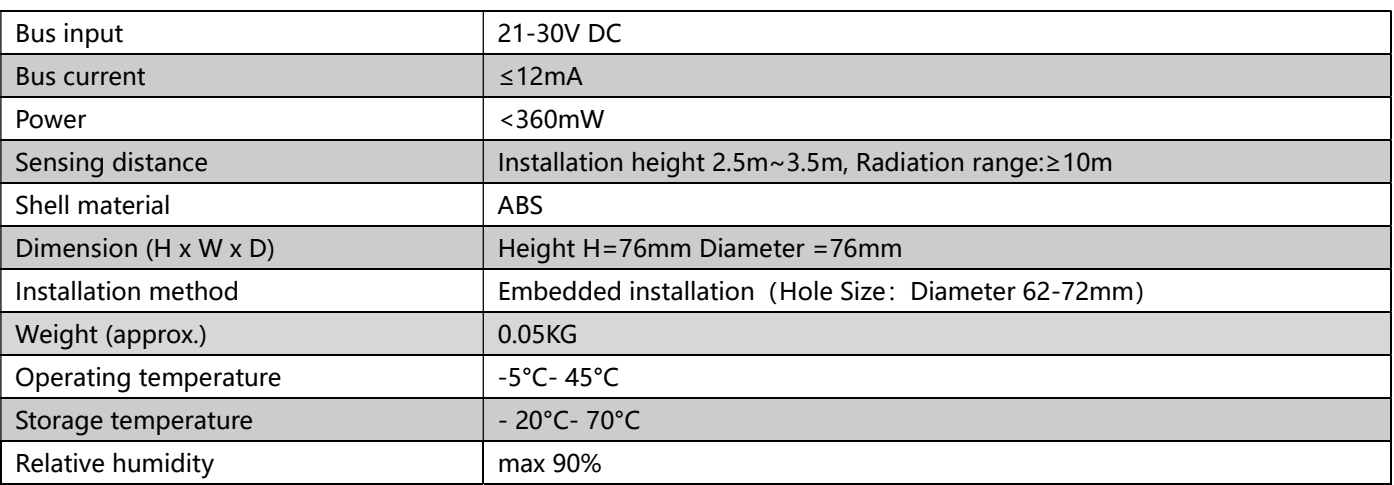

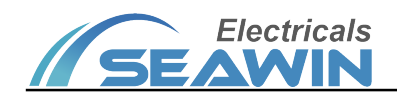

## 4 Dimensional drawing, wiring diagrams and induction diagram

Dimensional drawing Wiring diagram

 $\bigcap$ 

KNX总线输入

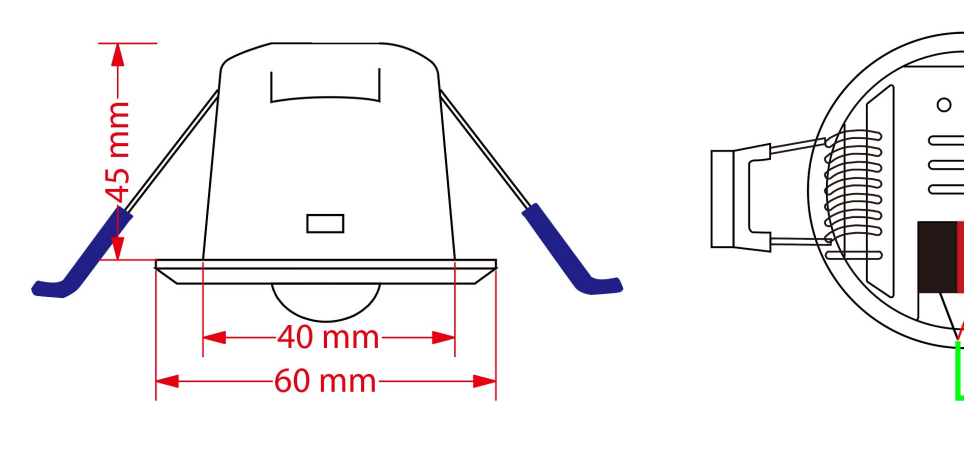

Induction diagram

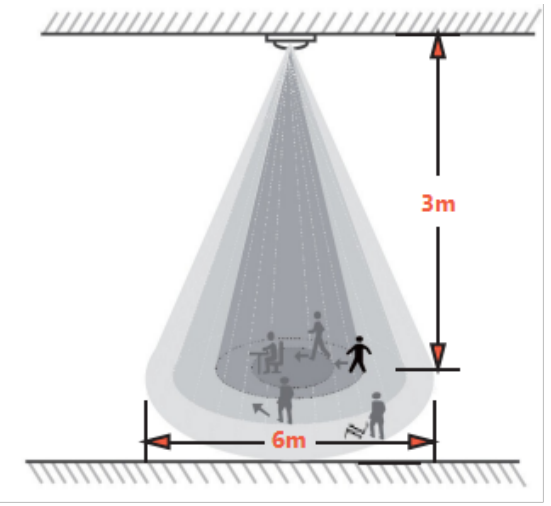

H: range: 2.5m~3m, recommended value: 2.7m D1: range: 4m~5m, the range with high sensitivity D2: Range: 5m~7m, the maximum sensing range

## 5 Parameter setting and communication object description

#### 5.1 Application Function Overview

#### Illumination function

This function is mainly used for lighting, such as outdoor lighting. We often need to turn on the light when it is dark and turn it off when it is dawn. This operation can be easily implemented with a sensor. The sensor automatically senses the current illumination to achieve automatic control.

#### Move function

The move function mainly implements the action when the sensor senses the movement of a person, and ends the action when the person is not sensed for a period of time. For example, on the public aisle, you can set the sensor to automatically turn on the lights when it senses that someone is coming, and turn off the lights automatically after a delay after a person has passed, so as to achieve the maximum energy saving effect. Can also be used in other occasions, such as elevator halls, underground garages, etc.

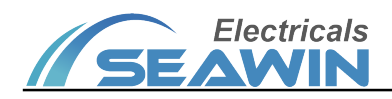

#### Logic function

The logic function is a combination of illuminance and movement functions, combining the two functions of illuminance and movement. For example, to control home lighting, we want the lights to turn on automatically as soon as we enter the room, but we do not need to perform this action during the day, only at night. And when the person leaves or the sensor can't detect the movement of the object, the light will automatically turn off for a period of time, and the entire process of light control can be completed automatically by this logic function of the sensor.

#### Master-Slave function

The sensor's master-slave function is generally used in situations where multiple sensors control one or a class of device at the same time. When the main sensor receives the specified information from the sensor, it outputs the start value. After a delay, if the information from the sensor is not received during this period of time, then output the end value. If the specified value is received again during this time, the delay restarts. For example, several sensors control a light at the same time. One of the slave sensors senses that someone has moved, at this time, the slave sensor sends a message. After receiving the specified information, the master sensor outputs a message and turns on the lamp. If the main sensor didn't receive the specified message for a while, it outputs a message again, turn off the light.

#### Inhibition of movement, illuminance and logic functions

This function is convenient for certain situations where illuminance, movement or logic needs to be disabled. When the illumination or movement of a certain sensor is prohibited, the illumination or movement will no longer affect this sensor. After the logic function is disabled, the sensor will not perform any logic operation.

## 5.2 Setting of function parameters

The following uses ETS5 as an example to set parameters in ETS5.

Open the illuminance infrared mobile sensor parameter setting interface in ETS5, as shown in Figure 5.1.1. The "General" parameter setting interface can set whether functions such as illumination sensing, motion sensing and device status feedback are disabled/enabled.

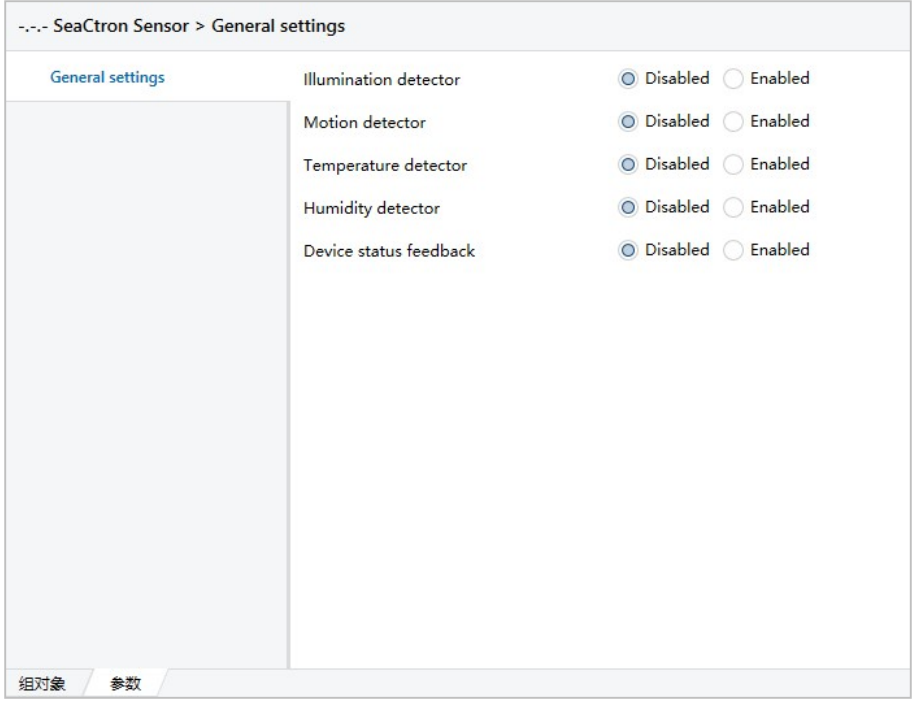

Figure 5.1.1

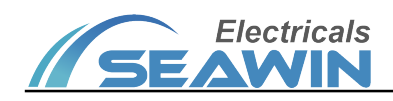

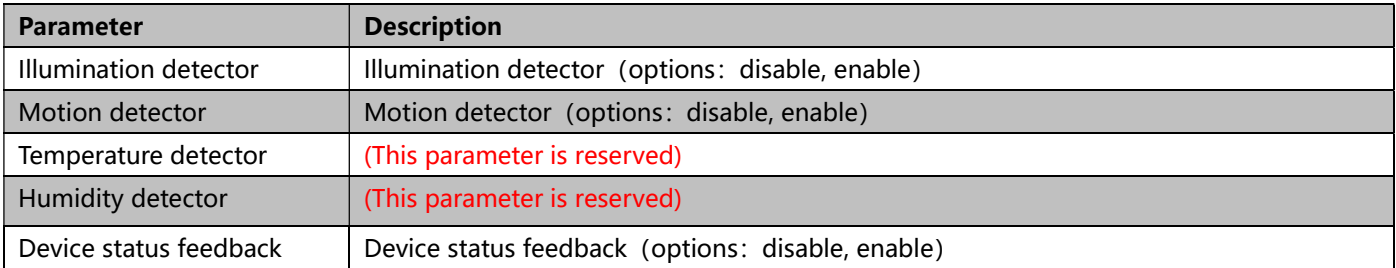

## 5.2.1 Illumination detector

"Illumination detector"parameter setting interface is shown in Figure 5.1.2

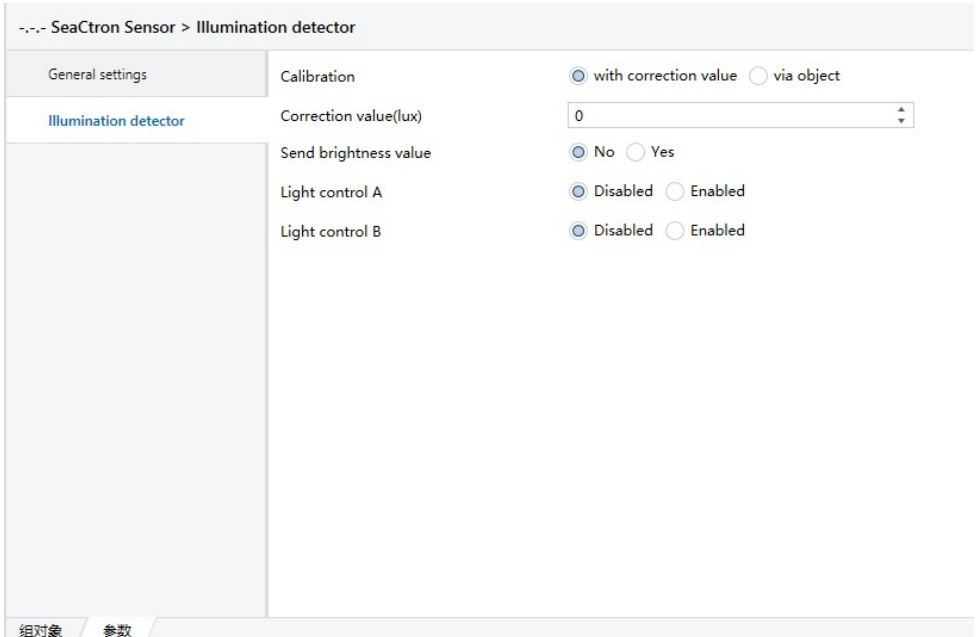

Figure 5.1.2

| <b>Parameter</b>         | <b>Description</b>                                                                           |
|--------------------------|----------------------------------------------------------------------------------------------|
| Calibration              | This parameter is only used to calibrate the brightness value when it is obtained from the   |
|                          | inside, options: with correction value (Fill in the correction value in the VD library for   |
|                          | correction), via object (Correction via object). When with correction value is selected,     |
|                          | parameter correction value (lux) (correct value) will appear, range: -200~200. Example:      |
|                          | When the actual brightness value is 100lux, the detection value inside the sensor is         |
|                          | 150 lux. At this time, the correction value -50 lux needs to be filled in the VD library, or |
|                          | -50lux is corrected by the object.                                                           |
| Send brightness value    | Use this parameter to determine whether to send brightness values to the bus, options: "     |
|                          | yes" or " no". When "yes" is selected, parameter "the mode for sending value" (Send          |
|                          | mode) will appear, options: "transmit value in the event of changes" (Send data as soon      |
|                          | as the brightness value changes), "transmit value in cycles" (Send data cyclically). When    |
|                          | "transmit value in the event of changes" is selected, parameter "send brightness value       |
|                          | on change" (When the change exceeds a specified value, the brightness value is sent to       |
|                          | the bus) will appear, options: change>=10lux, change>=25lux, change>=50lux,                  |
|                          | change>=75lux, change>=100lux); when "transmit value in cycles" is selected, parameter       |
|                          | "the time in cycles" will appear (cycle time), options: 1 second, 2 seconds120minutes.       |
| Sending brightness value | This parameter is used to determine whether to send the internally detected illuminance      |
|                          | value to the bus, options: " yes" or " no". When "yes" is selected, parameter "the mode      |

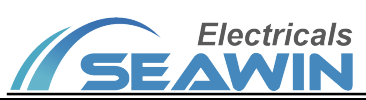

П

## KNX/EIB BUS Sensor Product Manual

٦

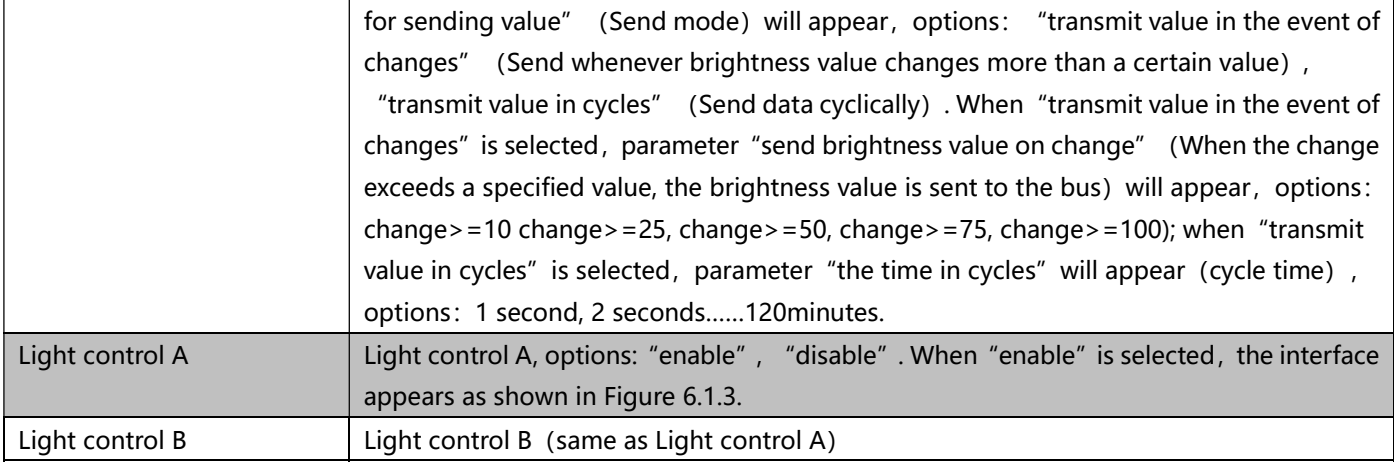

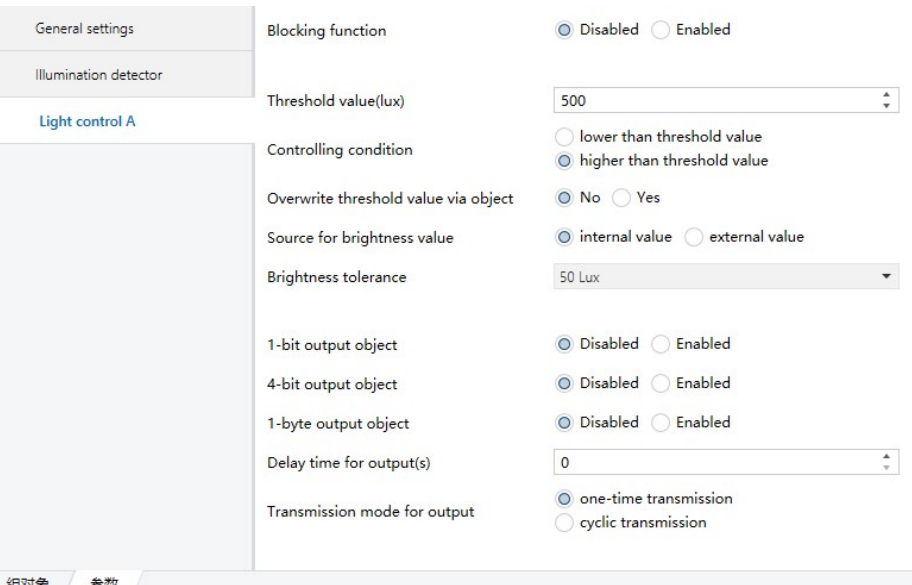

Figure 5.1.3

| Parameter                   | Description                                                                              |
|-----------------------------|------------------------------------------------------------------------------------------|
| <b>Blocking function</b>    | Blocking function, options: "enable", "disable". When "enable" is selected, parameter    |
|                             | "blocking value" will appear, options: " blocking=1, unblocking=0", " blocking=0,        |
|                             | unblocking=1", blocking value after voltage recovery(blocking status after voltage       |
|                             | recovery), options: " blocking", " unblocking", "as before voltage failure".             |
| Threshold value (lux)       | Threshold value, options: 0-1200.                                                        |
| Controlling condition       | Controlling condition, options: higher than threshold value, lower than threshold value. |
| Overwrite threshold value   | Overwrite threshold value via object, options: yes, no                                   |
| via object                  |                                                                                          |
| Source for brightness value | Source for brightness value, options: "internal value", "external value"                 |
| <b>Brightness tolerance</b> | Brightness tolerance, options: 10lux, 25lux, 50lux, 75lux, 100lux, 150lux, 200lux        |
| 1-bit output object         | This parameter is used to output 1bit data, options: "enable", "disable". When "enable"  |
|                             | is selected, parameter "1-bit value" will appear, options: "on", "off".                  |
| 4-bit output object         | This parameter is used to output 4 bit data, options: enable, disable. When enable is    |
|                             | selected, parameter "4-bit value" will appear, options: "Decrease, Break", "Decrease     |
|                             | 1%" …… "Decrease 100%", " Increase, Break", "Increase 1%" …… "Increase 100%"             |
| 1-byte output object        | This parameter is used to output 1byte data, options: enable, disable. When enable is    |
|                             | selected, parameter "1-byte type" will appear, options: scene number (1                  |

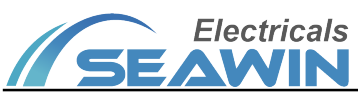

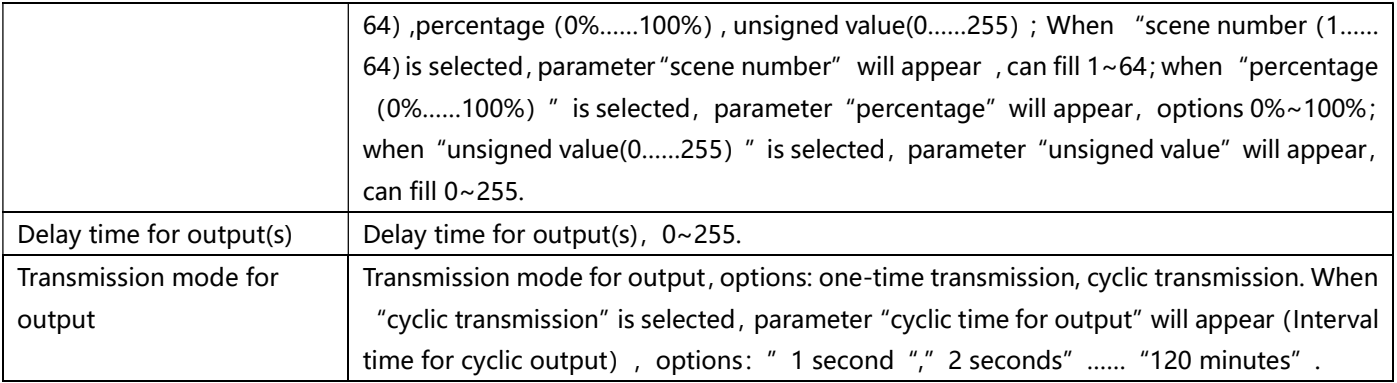

#### 5.2.2 Motion detector

"Motion detector" parameter setting interface is shown in Figure 5.1.4

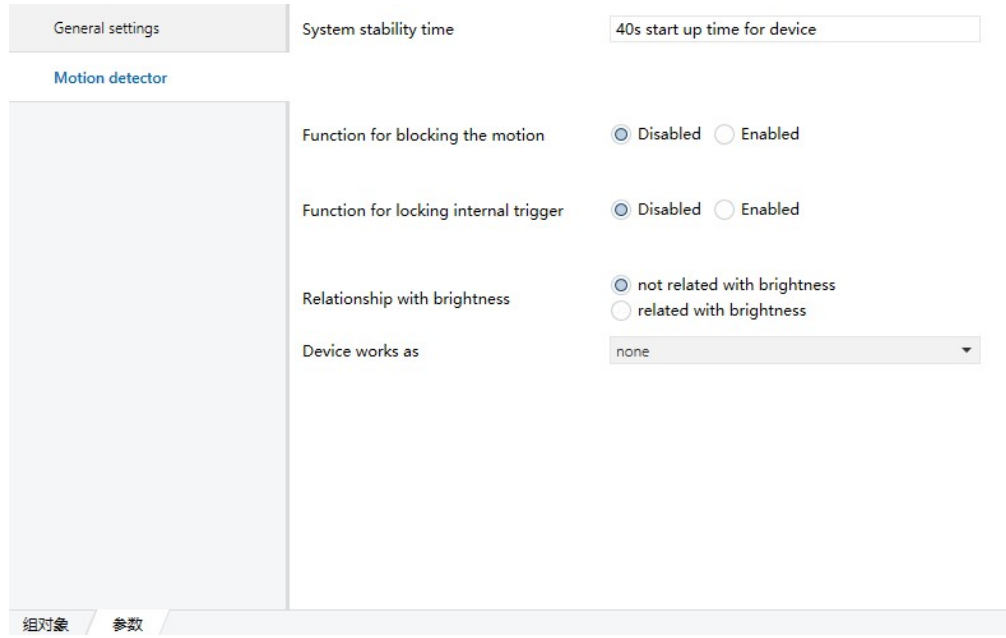

Figure 5.1.4

| Parameter                  | Description                                                                                 |
|----------------------------|---------------------------------------------------------------------------------------------|
| System stability time: 40s | 40s start up time for device                                                                |
| start up time for device   |                                                                                             |
| Function for blocking the  | Function for blocking the motion, options: enable, disable. When "enable" is selected,      |
| motion                     | parameter "blocking value" will appear, options: " blocking=1, unblocking=0", "             |
|                            | blocking=0, unblocking=1", blocking value after voltage recovery(blocking status after      |
|                            | voltage recovery), options: " blocking", " unblocking", "as before voltage failure".        |
| Function for locking       | Function for locking internal trigger, options: "enable", "disable". When "enable" is       |
| internal trigger           | selected, parameter "locking value" will appear, options: " locking=1, unlocking=0", "      |
|                            | locking=0, unlocking=1"; locking value after voltage recovery (locking status after voltage |
|                            | recovery), options: blocking", " unblocking", "as before voltage failure"                   |
| Relationship with          | This parameter is used to determine whether the motion detector control is related to       |
| brightness                 | illumination, options: "not related with brightness", "related with brightness", when       |
|                            | "related with brightness" is selected, parameter "threshold value" will appear, can fill    |
|                            | 0~1200, overwrite threshold value via object, options: "yes", "no"; "source for brightness  |
|                            | value", options: "internal value", "external value".                                        |
| Device works as            | This parameter indicates the device working mode, options: "none", "single or master        |
|                            | mode", "slave mode". When "single or master mode" is selected, the interface appears        |

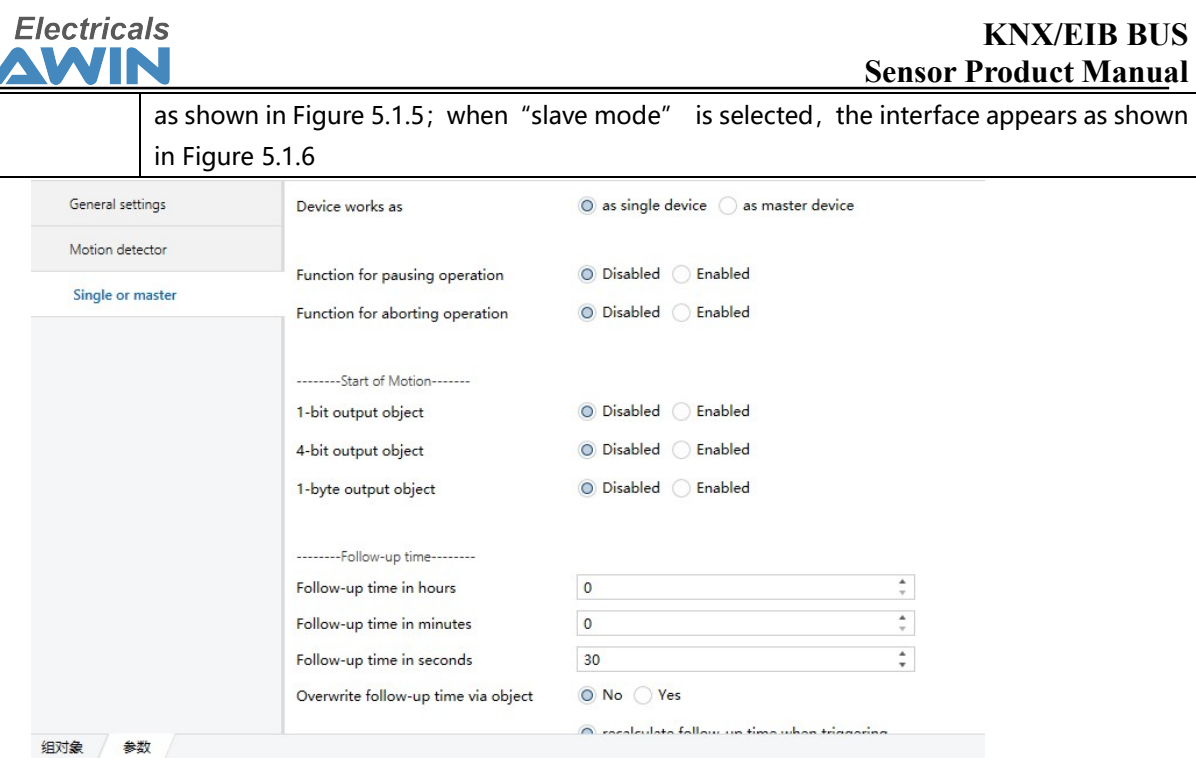

#### Figure 5.1.5

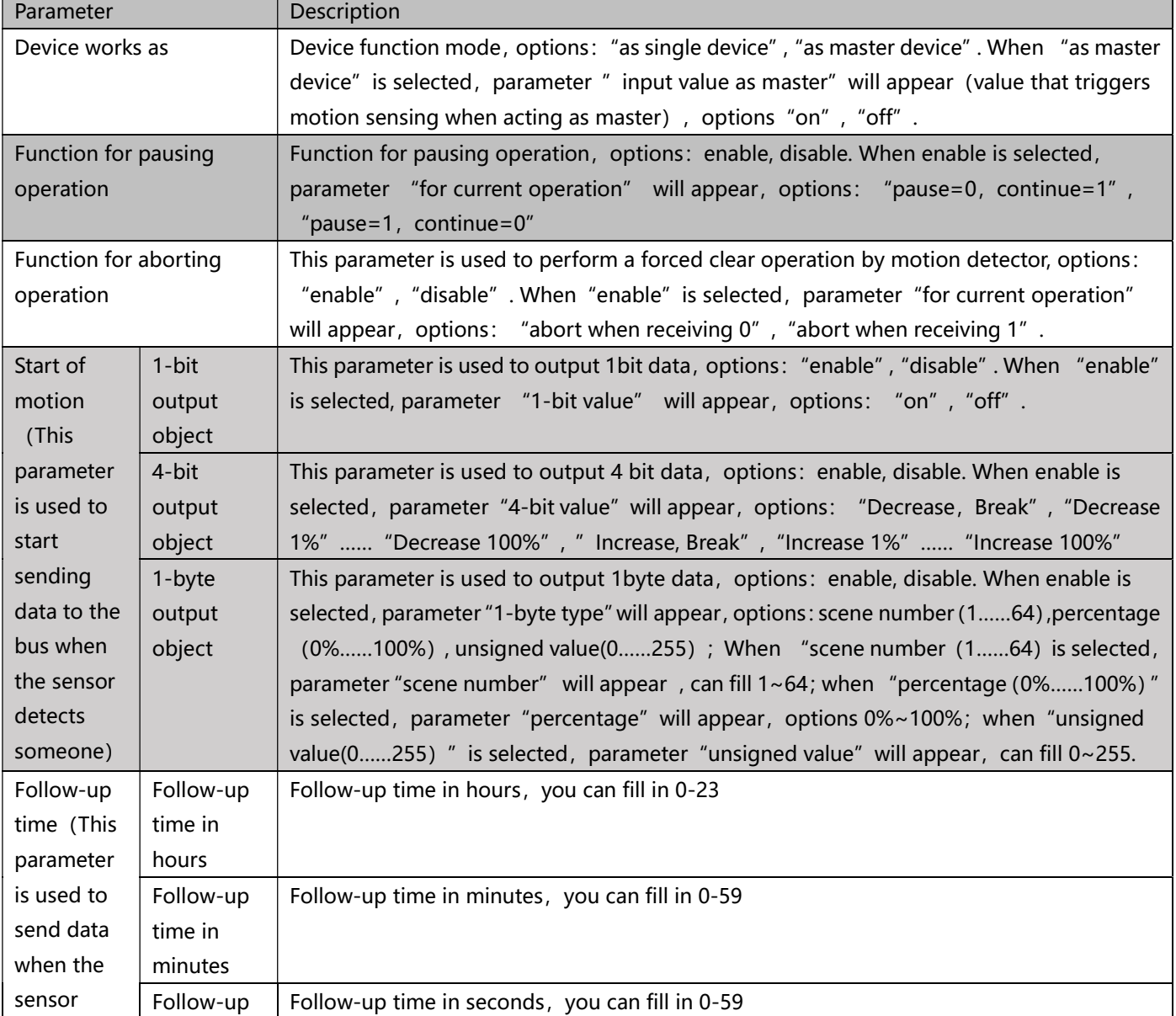

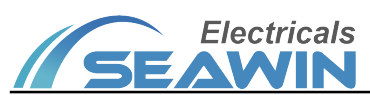

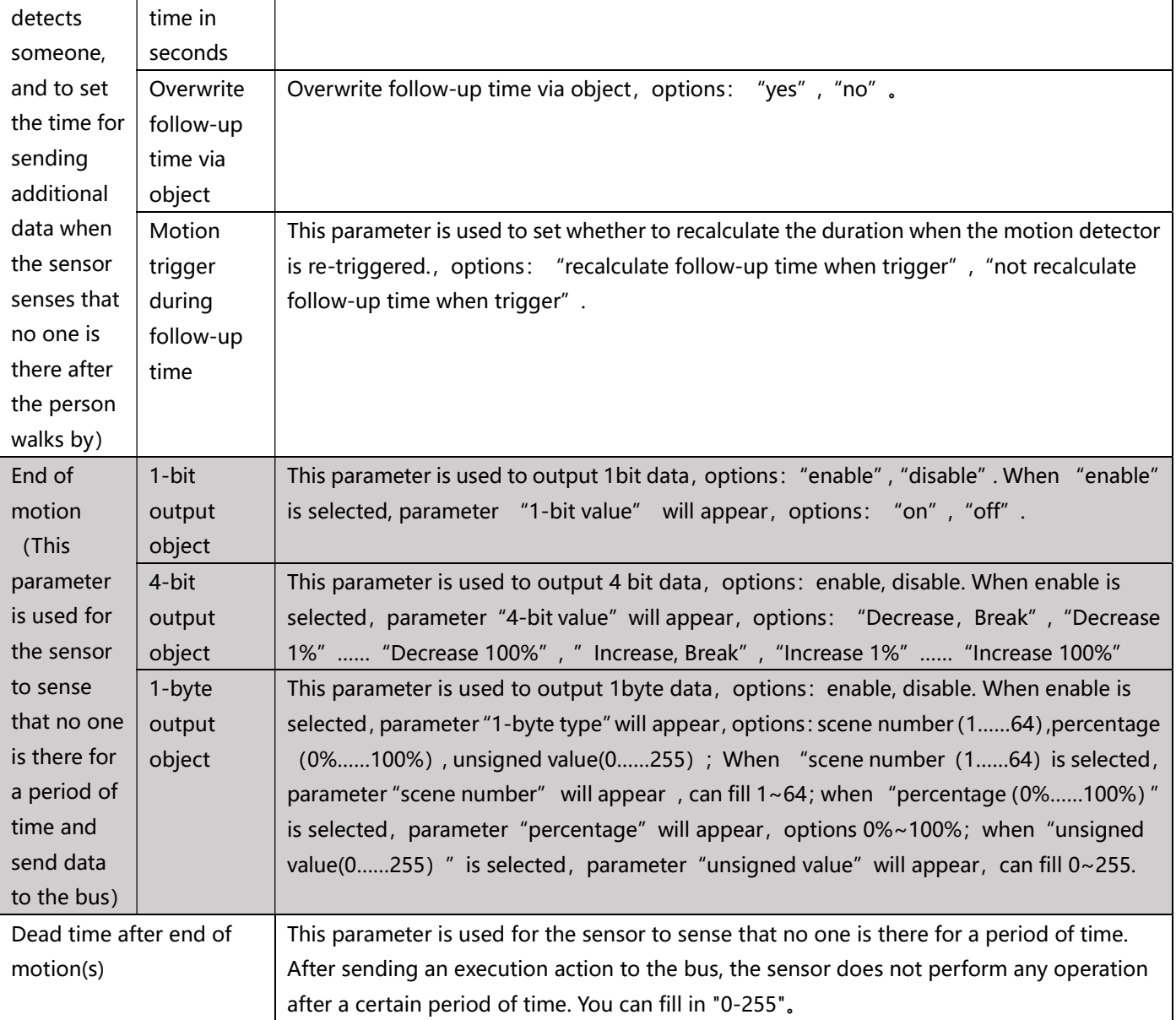

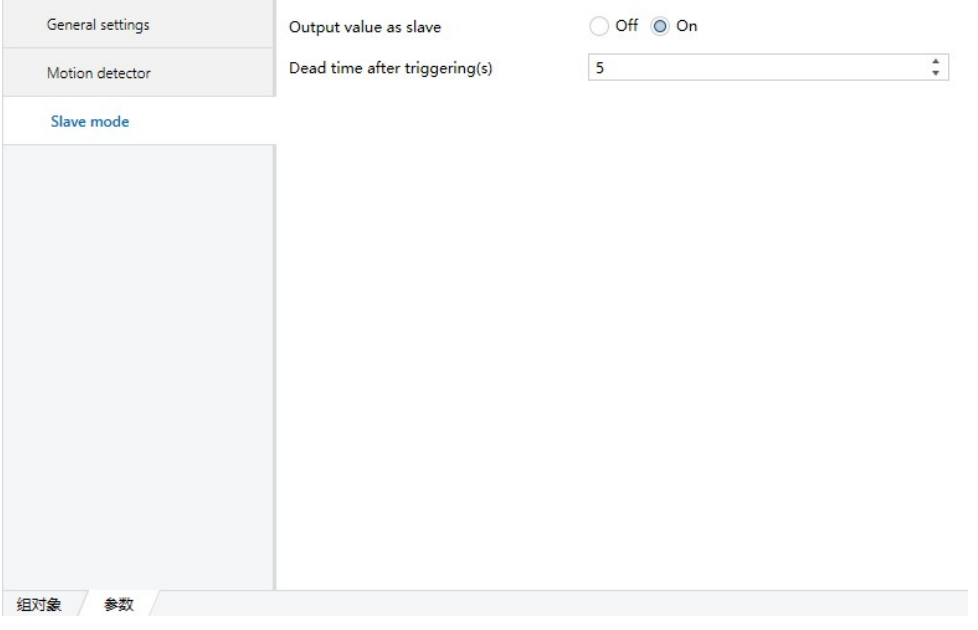

Figure 5.1.6

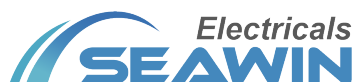

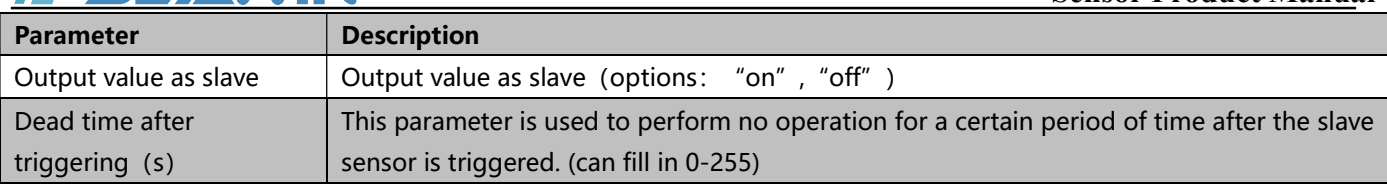

#### 5.2.3 Device status feedback

This parameter is used for device status feedback, options: "enable", "disable"; When "enable" is selected, parameter "cycle time for feedback" will appear, options: "1 second", "2 seconds" …… "120 minutes".

## 5.3 Communication object description

The communication object is the medium for the device to communicate with other devices on the bus, that is, only the communication object can perform bus communication. The role of each communication object is described in detail below.

Note: "C" in the table below indicates that the communication function of the communication object is enabled, "W" indicates that the value of the communication object can be rewritten through the bus, and "R" indicates that the value of the communication object can be read through the bus. "T" indicates that the communication object has the transmission function, and "U" indicates that the value of the communication object can be updated.

## 5.3.1 Illumination function communication object

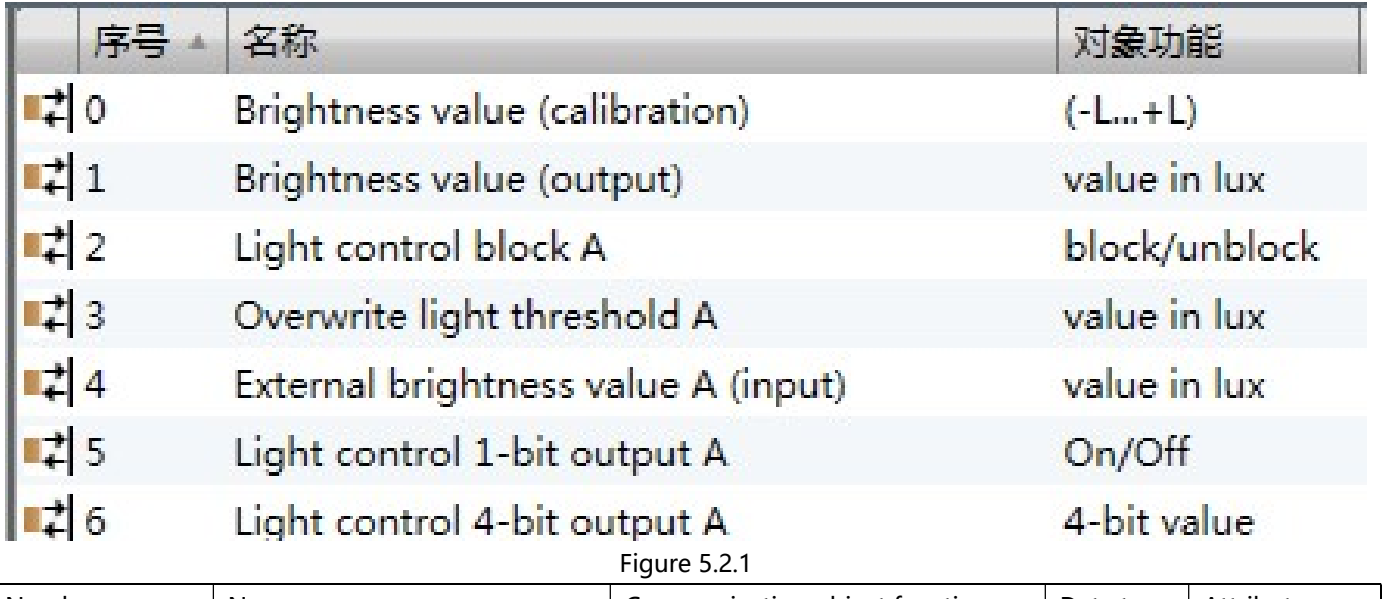

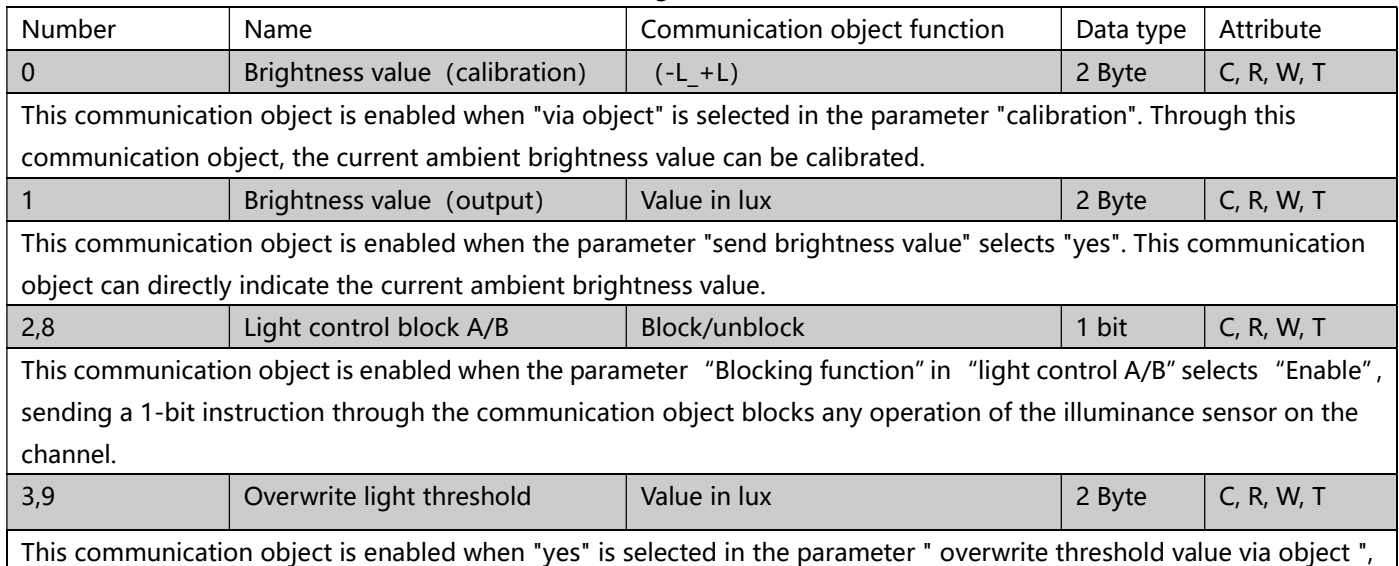

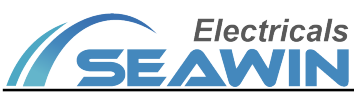

## KNX/EIB BUS Sensor Product Manual

through this communication object will send a 2-byte instruction to overwrite light threshold of the corresponding channel. 4,10 External brightness value A/B (input) Value in lux  $\vert$  2 Byte  $\vert$  C, R, W, T This communication object is enabled when the parameter "source for brightness value"in "light control A/B" selects "external value", through this communication object the 2-byte brightness input value from other devices can be received. 5, 11 Light control 1-bit output A/B  $\vert$  On/Off  $\vert$  1 bit  $\vert$  C, R, W, T This communication object is enabled when the parameter "1-bit output object" in "light control A/B" selects "enable", the on/off of other devices can be controlled by sending a 1-bit instruction through this communication object.

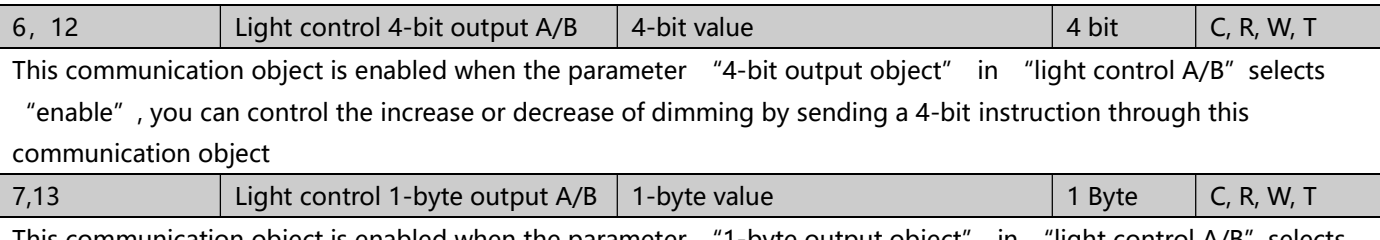

This communication object is enabled when the parameter "1-byte output object" in "light control A/B"selects "enable", sending a 1-byte instruction through this communication object to control the scene, output percentage, etc.

#### Table 1.1

#### 5.3.2 Communication object of motion sensing function

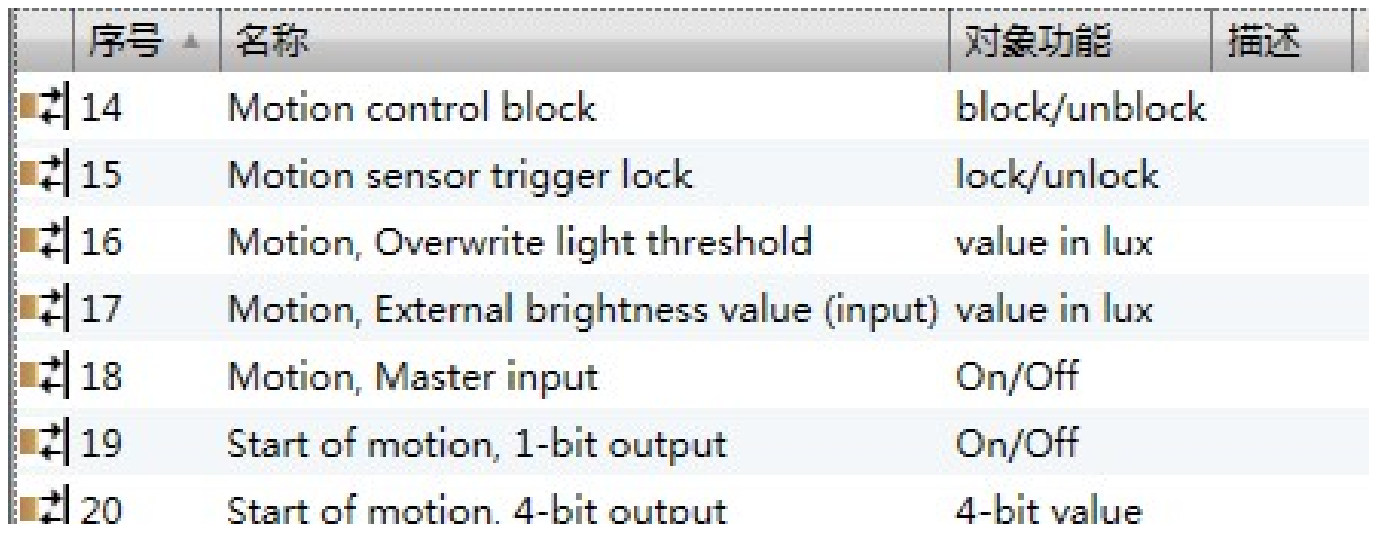

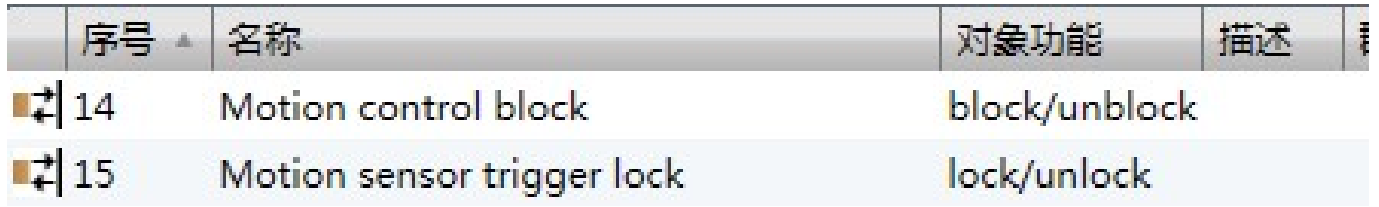

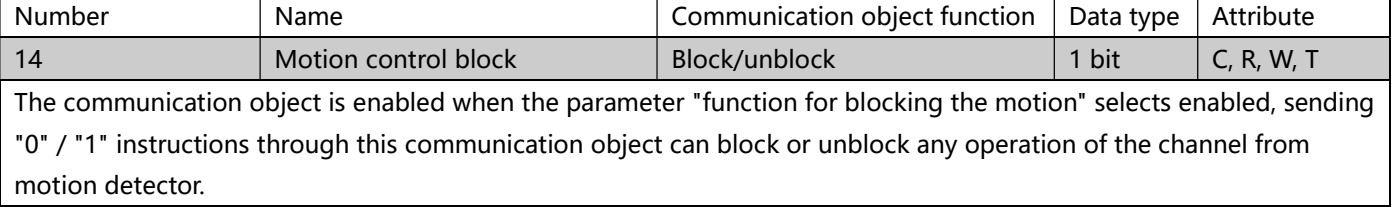

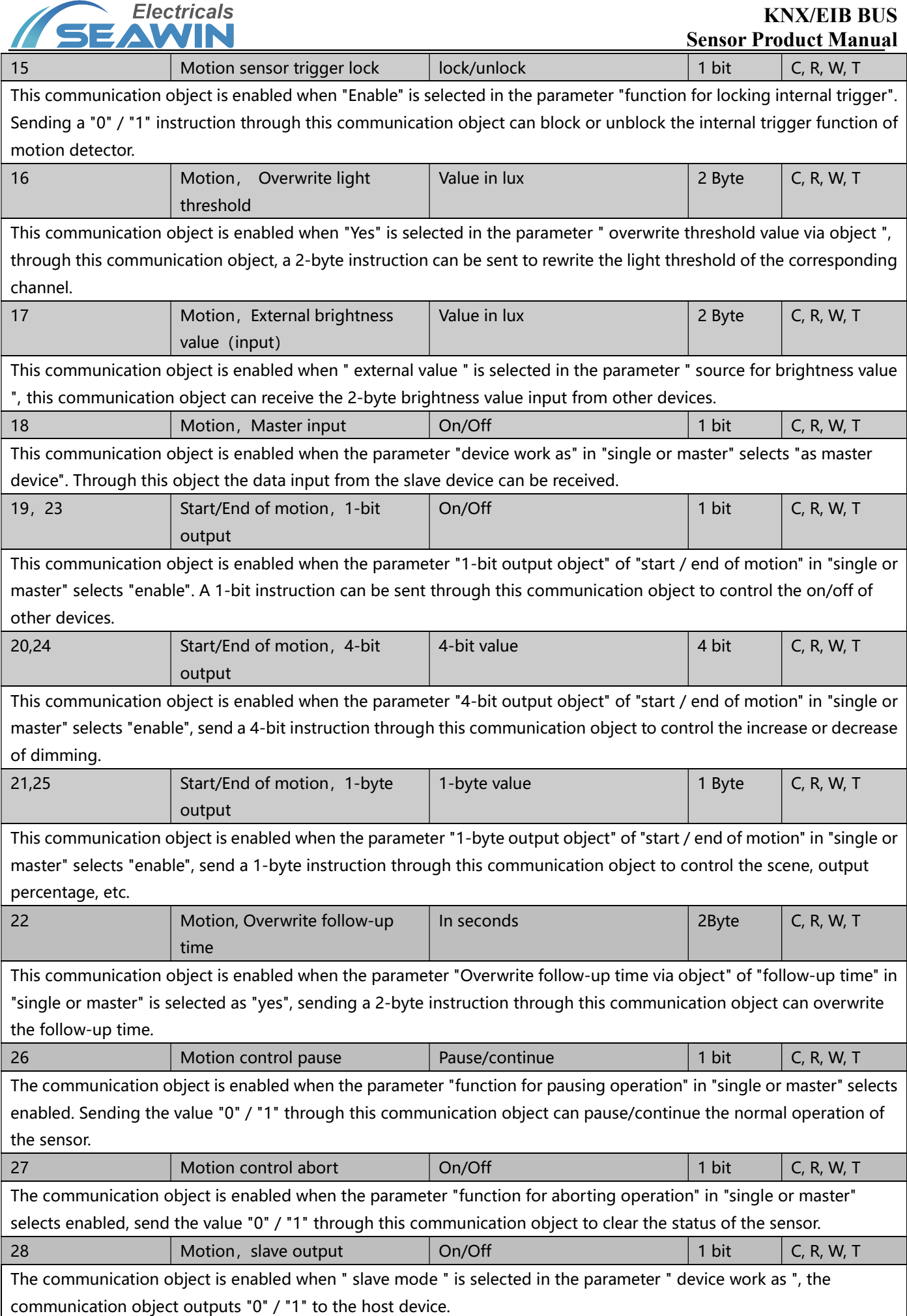

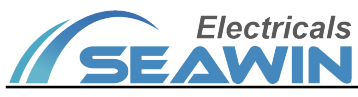

#### 5.3.3 Device status feedback

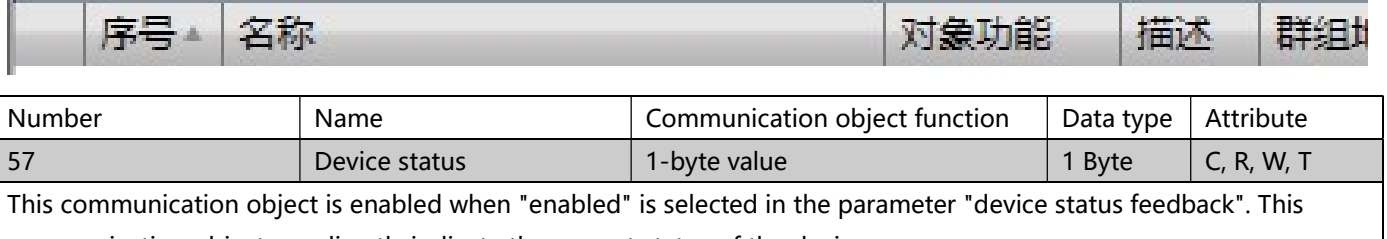

communication object can directly indicate the current status of the device.

#### 6 Safe use and maintenance

(1) Read all instructions carefully before use

- (2) Keep away from places with sensitive air temperature changes such as air conditioners, refrigerators and stoves;
- (3) Under a certain temperature, the effect of wind speed on the sensor is not great;

(4)When the ambient temperature is close to the temperature of the human body, the sensor response is not very sensitive and may even fail;

(5) Do not separate furniture, large bonsai, glass, curtains and other objects between the sensor and the detected human body;

(6)The sensor should not be directly facing doors and windows and places with direct sunlight (illumination and movement), otherwise the hot air flow outside the window and people walking will cause the sensor to report falsely, and the drastic changes in light will also cause the sensor to report

- (7) To establish a good ventilation environment
- (8) During use, pay attention to moisture, shock and dust
- (9) Do not expose to rain or other liquids or corrosive gases
- (10) If it is wet or attacked by liquid, it should be dried in time
- (11) When the machine fails, please contact professional maintenance personnel or our company

## 7 Contact

Address:9th Floor, Building 5, Aotelang Science and Technology Park, No. 68, Nanxiang 1st Road, Huangpu District, Gu angzhou City, Guangdong Province.China

Tel: +86-20-82189121 Fax: +86-20-82189121 Website: http://www.seawin-knx.com